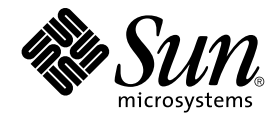

# Sun Management Center 3.5 Update 1 Supplement for Halcyon PrimeAlert Agent for Linux

Sun Microsystems, Inc. 4150 Network Circle Santa Clara, CA 95054 U.S.A.

Part No: 817–6491–10 June 2004

Copyright 2004 Sun Microsystems, Inc. 4150 Network Circle, Santa Clara, CA 95054 U.S.A. All rights reserved.

This product or document is protected by copyright and distributed under licenses restricting its use, copying, distribution, and decompilation. No part of this product or document may be reproduced in any form by any means without prior written authorization of Sun and its licensors, if any.<br>Third-party software, including font technology, is copyrighted and licensed

Parts of the product may be derived from Berkeley BSD systems, licensed from the University of California. UNIX is a registered trademark in the U.S. and other countries, exclusively licensed through X/Open Company, Ltd.

Sun, Sun Microsystems, the Sun logo, docs.sun.com, AnswerBook, AnswerBook2, Java, Sun Fire, Starfire, Sun StorEdge, Sun Enterprise, Ultra, Solstice<br>SyMON, JDK, JumpStart, and Solaris are trademarks or registered trademarks bearing SPARC trademarks are based upon an architecture developed by Sun Microsystems, Inc.

The OPEN LOOK and Sun™ Graphical User Interface was developed by Sun Microsystems, Inc. for its users and licensees. Sun acknowledges the pioneering efforts of Xerox in researching and developing the concept of visual or graphical user interfaces for the computer industry. Sun holds a<br>non-exclusive license from Xerox to the Xerox Graphical User Interface, wh and otherwise comply with Sun's written license agreements.

U.S. Government Rights – Commercial software. Government users are subject to the Sun Microsystems, Inc. standard license agreement and applicable provisions of the FAR and its supplements.

DOCUMENTATION IS PROVIDED "AS IS" AND ALL EXPRESS OR IMPLIED CONDITIONS, REPRESENTATIONS AND WARRANTIES,<br>INCLUDING ANY IMPLIED WARRANTY OF MERCHANTABILITY, FITNESS FOR A PARTICULAR PURPOSE OR NON-INFRINGEMENT, ARE<br>DISCLAIM

Copyright 2004 Sun Microsystems, Inc. 4150 Network Circle, Santa Clara, CA 95054 U.S.A. Tous droits réservés.

Ce produit ou document est protégé par un copyright et distribué avec des licences qui en restreignent l'utilisation, la copie, la distribution, et la décompilation. Aucune partie de ce produit ou document ne peut être reproduite sous aucune forme, par quelque moyen que ce soit, sans<br>l'autorisation préalable et écrite de Sun et de ses bailleurs de licence, s'il y en a. L

Certaines parties de ce produit pourront être dérivées du système Berkeley BSD licenciés par l'Université de Californie. UNIX est une marque déposée aux Etats-Unis et dans d'autres pays et licenciée exclusivement par X/Open Company, Ltd.

Sun, Sun Microsystems, le logo Sun, docs.sun.com, AnswerBook, AnswerBook2, Java, Sun Fire, Starfire, Sun StorEdge, Sun Enterprise, Ultra, Solstice SyMON, JDK, JumpStart, et Solaris sont des marques de fabrique ou des marques déposées de Sun Microsystems, Inc. aux Etats-Unis et dans d'autres<br>pays. Toutes les marques SPARC sont utilisées sous licence et sont des marque aux Etats-Unis et dans d'autres pays. Les produits portant les marques SPARC sont basés sur une architecture développée par Sun Microsystems, Inc.

L'interface d'utilisation graphique OPEN LOOK et Sun™a été développée par Sun Microsystems, Inc. pour ses utilisateurs et licenciés. Sun reconnaît<br>les efforts de pionniers de Xerox pour la recherche et le développement du de l'informatique. Sun détient une licence non exclusive de Xerox sur l'interface d'utilisation graphique Xerox, cette licence couvrant également les<br>licenciés de Sun qui mettent en place l'interface d'utilisation graphiqu

CETTE PUBLICATION EST FOURNIE "EN L'ETAT" ET AUCUNE GARANTIE, EXPRESSE OU IMPLICITE, N'EST ACCORDEE, Y COMPRIS DES GARANTIES CONCERNANT LA VALEUR MARCHANDE, L'APTITUDE DE LA PUBLICATION A REPONDRE A UNE UTILISATION<br>PARTICULIERE, OU LE FAIT QU'ELLE NE SOIT PAS CONTREFAISANTE DE PRODUIT DE TIERS. CE DENI DE GARANTIE NE<br>S'APPLIQUERAIT PAS

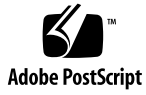

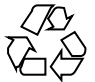

041018@10082

# **Contents**

#### **[Preface 5](#page-4-0)**

**[1 Installing the Linux Agent 9](#page-8-0)** [Installation Requirements and Terms 9](#page-8-0) [Installation Procedures 10](#page-9-0) ▼ [Solaris: To Extract the Distribution File 11](#page-10-0) ▼ [Solaris: To Install the Server Layer Packages 12](#page-11-0) ▼ [Solaris: To Install the Console Layer Packages 12](#page-11-0) ▼ [Windows: To Install the Console Layer Packages 13](#page-12-0) ▼ [Linux: To Install the Agent Layer Packages 14](#page-13-0) [Installation Log Files 17](#page-16-0) [Uninstallation Procedures 17](#page-16-0) ▼ [Solaris: To Remove Server Layer Packages 17](#page-16-0) ▼ [Solaris: To Remove the Console Layer Packages 18](#page-17-0) ▼ [Windows: To Remove the Console Layer Packages 18](#page-17-0) ▼ [Linux: To Remove Agent Layer Packages 19](#page-18-0) [Uninstallation Log Files 19](#page-18-0) [Linux Agent Packages 19](#page-18-0)

#### **[2 Using the Linux Agent 21](#page-20-0)**

[Introduction to the Linux Agent 21](#page-20-0) [Overview of Using the Linux Agent 24](#page-23-0) [Starting and Stopping the Linux Agent 24](#page-23-0) [Monitoring the Linux Host With the Sun Management Center Console 25](#page-24-0)

- ▼ [To Create a Linux Object As an SNMP Ping Object 25](#page-24-0)
- ▼ [To Discover the Linux Object 27](#page-26-0)

▼ [To Modify the Linux Object As a Sun Management Center Agent - Host 27](#page-26-0) ▼ [To Monitor the Linux Object 28](#page-27-0) [Configuring the Email Action Script for Alarms 29](#page-28-0) ▼ [To Send Email When an Alarm Is Triggered 29](#page-28-0) [Reconfiguring the Linux Agent 31](#page-30-0) [Reconfiguring by Running the Install Script 31](#page-30-0) [Reconfiguring by Editing the](#page-30-0) domain-config.x File 31 [Logging 32](#page-31-0) [Module Features 33](#page-32-0) [Module Online Help 33](#page-32-0) [PrimeAlert SystemMonitor for Linux 34](#page-33-0) [PrimeAlert AgentHealth 35](#page-34-0) [PrimeAlert MIB-II System 35](#page-34-0)

#### **[3 Troubleshooting 37](#page-36-0)**

[Installation Troubleshooting 37](#page-36-0) [Console or Server Cannot Communicate With the Agent 37](#page-36-0) [Runtime Troubleshooting 38](#page-37-0) [Objects Have Long Cryptic Strings 38](#page-37-0) Error Message: [Unable to load module definition](#page-37-0) 38 [Linux Agent Cannot Be Added to the Domain 38](#page-37-0) [Cannot Create a Sun Management Center Host Type Object 39](#page-38-0) [Runtime Issues and Bugs 39](#page-38-0) [Runtime Issues 40](#page-39-0) [Runtime Bugs 40](#page-39-0)

**[Index 43](#page-42-0)**

# <span id="page-4-0"></span>Preface

The Halcyon PrimeAlert<sup>®</sup> Agent for Linux (Linux Agent, for short) works with Sun™ Management Center 3.5 Update 1. The Linux Agent enables Sun Management Center to monitor hosts running the Linux operating system. This document describes how to install and use the Linux Agent for Sun Management Center 3.5 Update 1.

**Note –** In this document the term "x86" refers to the Intel 32–bit family of microprocessor chips and compatible microprocessor chips made by AMD.

# Who Should Use This Book

This document is for users and system administrators who install and use the Sun Management Center software and the Linux Agent.

# Related Books

For a list of related books for Sun Management Center 3.5 Update 1, see the *Sun Management Center 3.5 Update 1 Release Notes*. For the latest version of this document, see the Sun Management Center 3.5 Update 1 Software Collection at <http://docs.sun.com>.

# Using UNIX Commands

These notes do not contain information about basic UNIX® commands and procedures, such as shutting down the system, booting the system, or configuring devices.

See one or more of the following sources for this information:

- *Solaris Handbook for Sun Peripherals*
- Online documentation for the Solaris<sup>™</sup> software environment (available from <http://docs.sun.com>)
- Other software documentation that you received with your system

# Accessing Sun Documentation Online

The docs.sun.com<sup>SM</sup> Web site enables you to access Sun technical documentation online. You can browse the docs.sun.com archive or search for a specific book title or subject. The URL is <http://docs.sun.com>.

## Ordering Sun Documentation

Sun Microsystems offers select product documentation in print. For a list of documents and how to order them, see "Buy printed documentation" at <http://docs.sun.com>.

# Typographic Conventions

The following table describes the typographic changes that are used in this book.

**TABLE P–1** Typographic Conventions

| <b>Typeface or Symbol</b> | <b>Meaning</b>                                                                    | <b>Example</b>                                                                                                    |
|---------------------------|-----------------------------------------------------------------------------------|----------------------------------------------------------------------------------------------------|
| AaBbCc123                 | The names of commands, files, and<br>directories, and onscreen computer<br>output | Edit your . login file.<br>Use $1s$ -a to list all files.<br>machine name% you have<br>mail.                                                                         |
| AaBbCc123                 | What you type, contrasted with onscreen<br>computer output                        | machine name% su<br>Password:                                                                                                    |
| AaBbCc123                 | Command-line placeholder: replace with<br>a real name or value                    | The command to remove a file<br>is rm filename.                                                                                                    |
| AaBbCc123                 | Book titles, new terms, and terms to be<br>emphasized                             | Read Chapter 6 in the User's<br>Guide.<br>These are called <i>class</i> options.<br>Do <i>not</i> save the file.<br>(Emphasis sometimes appears)<br>in bold online.) |

# Shell Prompts in Command Examples

The following table shows the default system prompt and superuser prompt for the C shell, Bourne shell, and Korn shell.

**TABLE P–2** Shell Prompts

| <b>Shell</b>                                     | Prompt        |  |
|--------------------------------------------------|---------------|--|
| C shell prompt                                   | machine name% |  |
| C shell superuser prompt                         | machine name# |  |
| Bourne shell and Korn shell prompt               |               |  |
| Bourne shell and Korn shell superuser prompt   # |               |  |

### <span id="page-8-0"></span>CHAPTER **1**

# Installing the Linux Agent

Halcyon PrimeAlert Agent for Linux (Linux Agent, for short) enables Sun Management Center 3.5 Update 1 to monitor hosts running the Linux operating system.

This chapter covers these topics:

- "Installation Requirements and Terms" on page 9
- *["Installation Procedures"](#page-9-0)* on page 10
- ["Installation Log Files"](#page-16-0) on page 17
- ["Uninstallation Procedures"](#page-16-0) on page 17

## Installation Requirements and Terms

To use the Linux Agent, you must have the server and console layers of the Sun Management Center 3.5 Update 1 core product already installed.

The following table summarizes the platform support for the various components.

**TABLE 1–1** Supported Platforms for the Linux Agent

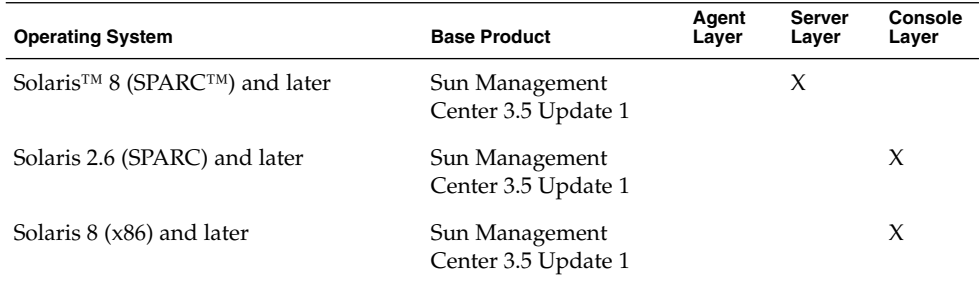

<span id="page-9-0"></span>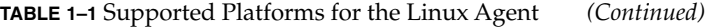

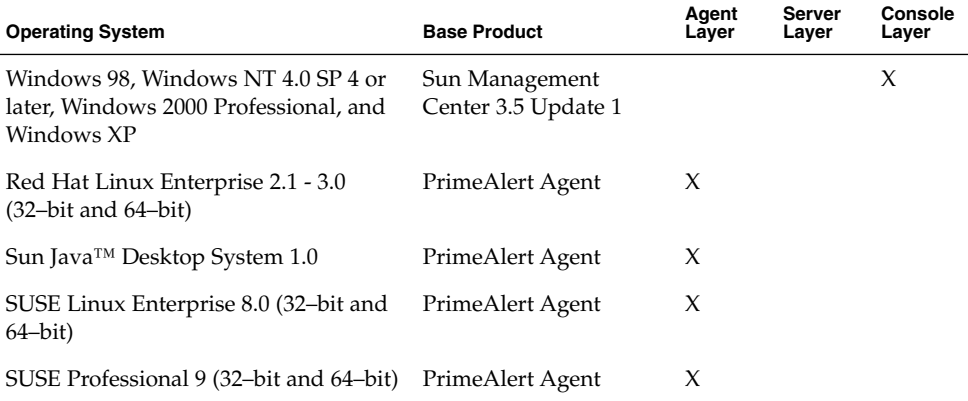

In this supplement, the following terms are used:

- Server Host Host where the Sun Management Center server is installed and running. This host must be a Solaris host and contain the package SUNWessrv.
- Agent Host Host where the PrimeAlert Agent for Linux is installed and running.
- Console Host Host where the Sun Management Center console is installed and running. If this host is a Solaris host, it contains the package SUNWescon. The host can also be a host running Windows.

# Installation Procedures

To install the Linux Agent, you need to do the following tasks (also shown in the figure):

- Extract the distribution file
- Install the server layer packages (Solaris)
- Install the console layer packages (Solaris or Windows)
- Install the agent layer packages (Linux)

<span id="page-10-0"></span>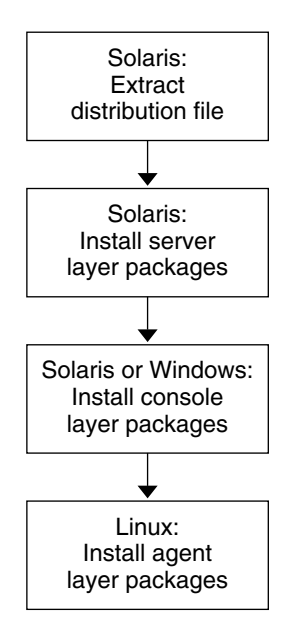

### Solaris: To Extract the Distribution File

The PrimeAlert Agent for Linux distribution file, HALLinuxAgent\_5.2.*x*.tar.gz or HALLinuxAgent\_5.2.*x*.tar.Z must be extracted before any packages can be installed. For this example, assume that the distribution file has been copied to the /tmp/install as the installation source directory, *source-dir*, and is extracted there.

**1. Log on as a super user.**

% **su -**

**2. Change to the directory where you want to extract the files, for example:**

```
# cd /tmp/install
```
**3. Uncompress the file.**

```
# uncompress HALLinuxAgent_5.2.x.tar.Z
or
```

```
# gzip -d HALLinuxAgent_5.2.x.tar.gz
```
**4. Unarchive the file.**

```
# tar xvf HALLinuxAgent_5.2.x.tar
```

```
In this example, the files are unarchived in the directory
/tmp/install/HALLinuxAgent_5.2.x. This directory represents the
```
installation source directory, *source-dir*, in the following procedures.

## <span id="page-11-0"></span>▼ Solaris: To Install the Server Layer Packages

Do this procedure on the Sun Management Center server host only. If the Sun Management Center server is installed on the same machine as the Sun Management Center console, the installer prompts you to install both the Linux console and server packages. Note that server layer packages should be installed and upgraded before agent or console layer packages are installed and upgraded.

**1. Log into the Sun Management Center server host as a super user.**

% **su -**

**2. Change to the directory where you extracted the distribution files.**

# **cd** *source-dir*

- **3. Run the script HALLinuxAgent-install.sh.**
	- # **./HALLinuxAgent-install.sh -s**

The following packages are installed or upgraded by the installation script:

- HALsislag, PrimeAlert Agent for Linux (server component)
- HALmmsast, PrimeAlert AgentHealth (server component)
- HALmms1sa, PrimeAlert SystemMonitor (server component)
- HALmmsmib, PrimeAlert MIB-II System (server component)

### ▼ Solaris: To Install the Console Layer Packages

Do this procedure for any console host from which you want to monitor the Linux Agent. If the Sun Management Center server is installed on the same machine as the Sun Management Center console, the installer prompts you to install both the Linux console and server packages. In this case, you can skip Steps 1 – 3 of the following procedure.

**1. Log into a Sun Management Center console host as a super user.**

% **su -**

**2. If the console has a different host from the server, copy the distribution file and extract it in the appropriate directory.**

See ["Solaris: To Extract the Distribution File"](#page-10-0) on page 11.

**3. Run the script HALLinuxAgent-install.sh.**

# **./HALLinuxAgent-install.sh -c**

If the installer detects that the Sun Management Center server is installed, it prompts you to install the Linux Agent server layer packages.

<span id="page-12-0"></span>The following packages are installed or upgraded by the installation script:

- HALmmcast, PrimeAlert AgentHealth (console component)
- HALmmclsa, PrimeAlert SystemMonitor for Linux (console component)
- HALmmcmib, PrimeAlert MIB-II System (console component)

#### **4. Restart the local Sun Management Center console by typing:**

# **/opt/SUNWsymon/bin/es-start -c**

### Windows: To Install the Console Layer Packages

Do this procedure for any Windows console host that is being used to monitor the Linux Agent.

- **1. If present, remove the currently installed console package for the PrimeAlert Agent for Linux. See ["Windows: To Remove the Console Layer Packages"](#page-17-0) [on page 18.](#page-17-0)**
- **2. Copy the Windows InstallShield installer to a convenient location (***path***) on the Windows console host. From the Solaris host where you unarchived the tar file, the Windows InstallShield installer has the path**

*source-dir***/packages/win32/HALLinuxAgent\_5.2.x.exe.**

For example, if you use FTP on the Windows console host to retrieve the file from the Solaris host, the commands might look like this:

```
C:\Documents and Settings\sunmc>ftp tahoe
Connected to tahoe.mycorp.com.
220 tahoe FTP server ready.
User (tahoe.mycorp.com:(none)): jching
331 Password required for jching.
Password:
230 User jching logged in.
ftp> cd source-dir/HALLinuxAgent_5.2.x/packages/win32
250 CWD command successful.
ftp> bin
200 Type set to I.
ftp> ls
200 PORT command successful.
150 Opening ASCII mode data connection for file list.
HALLinuxAgent_5.2.x.exe
226 Transfer complete.
ftp: 25 bytes received in 0.00Seconds 25000.00Kbytes/sec.
ftp> get HALLinuxAgent_5.2.x.exe
200 PORT command successful.
150 Opening BINARY mode data connection for
HALLinuxAgent_5.2.x.exe
(1088645 bytes).
226 Transfer complete.
```
**3. Run the InstallShield package.**

<span id="page-13-0"></span>For example, from the command line, type:

**C:\Documents and Settings\***path***\HALLinuxAgent\_5.2.***x***.exe** Or choose Start > Run *path*\HALLinuxAgent\_5.2.*x*.exe.

#### **4. Follow the on-screen instructions.**

Besides installing a number of program files, the installation program puts a number of shortcuts in the Start Menu's Programs folder, in the subfolder Halcyon. These shortcuts provide easy and fast access to help files for the three modules included with the Linux Agent.

**5. Restart the local Sun Management Center console by double-clicking the Sun Management Center shortcut icon or by choosing Start > Programs > Sun Management Center > Console.**

▼ Linux: To Install the Agent Layer Packages

Do this procedure on any Linux host that is being upgraded to the latest version of the PrimeAlert Agent for Linux or that receives the Linux Agent files.

**1. Log into the Linux host as a super user.**

% **su -**

**2. Copy the distribution file and extract it in the appropriate directory on the Linux host.**

See ["Solaris: To Extract the Distribution File"](#page-10-0) on page 11.

**3. Run the script HALLinuxAgent-install.sh.**

```
# cd source-dir
```
- # **./HALLinuxAgent-install.sh -a**
- **4. Type y and press Return.**

A message appears explaining the information that the script requests.

```
Agent Setup
===========
.
.
.
The following parameters are needed in order to
set up the agent:
```
- PrimeAlert Agent Hostname/IP: is the hostname or IP address of this host which correspond to the NIC and IP address through which communication with the SunMC Server occurs. The Sun MC server must be able to resolve the IP from hostname and vice versa. Failure to properly specify this entry may result in unauthenticated communication between the server and the agent. The default value is the output of the command

<span id="page-14-0"></span>'hostname'.

- PrimeAlert Agent Port: This is the port used by the SunMC server to communicate with the PrimeAlert Agent. The default value is 161.

- Trap Server Host: This is the name of the host that runs the SunMC Trap Server component.
- Trap Server Port: This is the port used by the PrimeAlert Agent to communicate with the Trap Server. The default value is 162.

- Event Server Host: This is the name of the host that runs the SunMC Event Server component. The default value is the hostname you provided for the Trap Server.

- Event Server Port: This is the port used by the PrimeAlert Agent to communicate with the Event Server. The default value is 163.

- Seed: This is the seed you used when you installed the SunMC server components. In order for the PrimeAlert Agent to function correctly, you have to specify the same seed.

. . .

#### **5. Type y to continue with the script and press Return.**

You are prompted for the agent hostname/IP.

Configuring the PrimeAlert Agent for SunMC ... Please enter the following information: Agent Hostname/IP [caspian]:

**Note –** If the Linux Agent has been installed before, the software uses the previous settings and skips the setup steps. If you want to change the configuration, you can reconfigure the Linux Agent by running the install script with the -setupAgent option from the installation source directory or by editing the domain.config.x file. For more information, see ["Reconfiguring the Linux Agent"](#page-30-0) on page 31.

#### **6. Press Return to accept the default or type a different agent hostname/IP and press Return.**

You are prompted for the agent port.

**7. Press Return to accept the default port, if free, or type a different agent port and press Return.**

You are prompted for the trap server host. The trap server host is the same as the Sun Management Center server host.

**8. Type the trap server host name and press Return.**

<span id="page-15-0"></span>You are prompted for the trap server port.

**Note –** To avoid lost communication and to bind the Linux Agent, make sure you type the proper values for the trap server port and event server port. Unless the trap server port and event server port have been changed on the Sun Management Center server, you should accept the default values for the trap server port and event server port.

**9. Press Return to accept the default port, if free, or type a different trap server port and press Return.**

You are prompted for the event server host. The event server host is the same as the Sun Management Center server host.

**10. Press Return to accept the default or type a different event server host name and press Return.**

You are prompted for the event server port.

**11. Press Return to accept the default port, if free, or type a different event server port and press Return.**

You are prompted for the seed.

**12. Type the seed and press Return. This must match the seed you used for your Sun Management Center server layer installation.**

You are prompted to confirm the seed.

#### **13. Type the seed and press Return.**

Progress and confirmation messages appear.

The following packages are installed or upgraded by the installation script:

- HALpialag The PrimeAlert Agent for Linux monitors the health and statistics of the system
- HALpmalsa PrimeAlert SystemMonitor provides information about the operating system
- HALpmaast PrimeAlert AgentHealth monitors statistics about the operating system
- HALpmamib PrimeAlert MIB-II System provides information about the Management Information Base (MIB)
- HALpmakit PrimeAlert Agent Toolkit

The installation of the Linux Agent is complete. No host reboot is required.

If you have upgraded the agent or any of its bundled modules, the agent must be restarted. For an initial install, the agent must be started.

#### **14. Start the Linux Agent by typing:**

- # **/opt/PrimeAlert/bin/pa start agent**
- **16** Sun Management Center 3.5 Update 1 Supplement for Halcyon PrimeAlert Agent for Linux June 2004

# <span id="page-16-0"></span>Installation Log Files

For information on possible installation problems, see ["Installation Troubleshooting"](#page-36-0) [on page 37.](#page-36-0)

To view the installation log on a Solaris host, see:

/var/opt/SUNWsymon/install/HALLinuxAgent-install\_*YYYYMMDD*-*HHMMSS*.log

To view the installation log on a Linux host, see:

/var/opt/PrimeAlert/install/HALLinuxAgent-install\_*YYYYMMDD*-*HHMMSS*.log

## Uninstallation Procedures

**Note –** If you uninstall the Sun Management Center core product on the server host by using the es-uninst with the -X option, the installation script uninstalls all the installed packages for the Linux Agent. You do not need to uninstall the Linux Agent packages manually.

## Solaris: To Remove Server Layer Packages

The procedure described in this section should be performed on the Sun Management Center server layer host only.

**1. Log into the Sun Management Center server host as a super user.**

% **su -**

#### **2. Run the following commands:**

# **cd /var/opt/SUNWsymon/uninstall**

# **./HALUninstall.sh -module LinuxAgent server**

All or some of the following packages are removed:

- HALsislaq
- HALmmsast
- HALmmslsa
- HALmmsmib

Chapter 1 • Installing the Linux Agent **17**

## <span id="page-17-0"></span>▼ Solaris: To Remove the Console Layer Packages

The procedure described in this section should be performed on any console host where packages for the PrimeAlert Agent for Linux are to be removed.

**1. Log into a Sun Management Center console host as a super user.**

% **su -**

- **2. Change to the following directory.**
	- # **cd /var/opt/SUNWsymon/uninstall**
- **3. Run the uninstall script:**

# **./HALUninstall.sh -module LinuxAgent console** All or some of the following packages are removed.

- HALmmcast
- HALmmclsa
- HALmmcmib

You do not need to restart the local Sun Management Center console after package uninstallation.

## ▼ Windows: To Remove the Console Layer Packages

Do this procedure on any Windows host where the Linux Agent is to be removed.

- **1. Go to the Windows Start menu and select Start > Settings > Control Panel.** A new Control Panel window appears.
- **2. Double-click the Add/Remove Programs icon in the Control Panel window.** A new window labeled Add/Remove Programs (Properties) appears.
- **3. Select Halcyon PrimeAlert Agent for Linux.**
- **4. Start the uninstall process.**
	- Windows NT 4.0 Click the Add/Remove button.
	- Windows 2000 Click the Change/Remove button.

An UnInstallShield session is launched.

**5. Follow the on-screen instructions.**

## <span id="page-18-0"></span>▼ Linux: To Remove Agent Layer Packages

Do this procedure on any Linux host where the Linux Agent is no longer required.

**1. Log into the Linux host as a super user.**

% **su -**

**2. Stop the Linux Agent process on the Linux host by typing the following commands:**

# **cd /opt/PrimeAlert/bin** # **./pa stop agent**

**3. Change to the uninstall directory.**

# **cd /var/opt/PrimeAlert/uninstall**

**4. Run the following command.**

# **./HALUninstall.sh -module LinuxAgent agent**

The following packages are removed by this process:

- HALpialaq
- HALpmaast
- HALpmalsa
- HALpmamib

## Uninstallation Log Files

To view the uninstallation log on the Solaris host, see:

/var/opt/SUNWsymon/uninstall/log/uninstall.log.*YYYYMMDD*-*HHMMSS*

To view the uninstallation log on the Linux host, see:

/var/opt/PrimeAlert/uninstall/log/uninstall.log.*YYYYMMDD*-*HHMMSS*

## Linux Agent Packages

The following table lists the packages in the Linux Agent.

Chapter 1 • Installing the Linux Agent **19**

### **TABLE 1–2** Linux Agent Packages

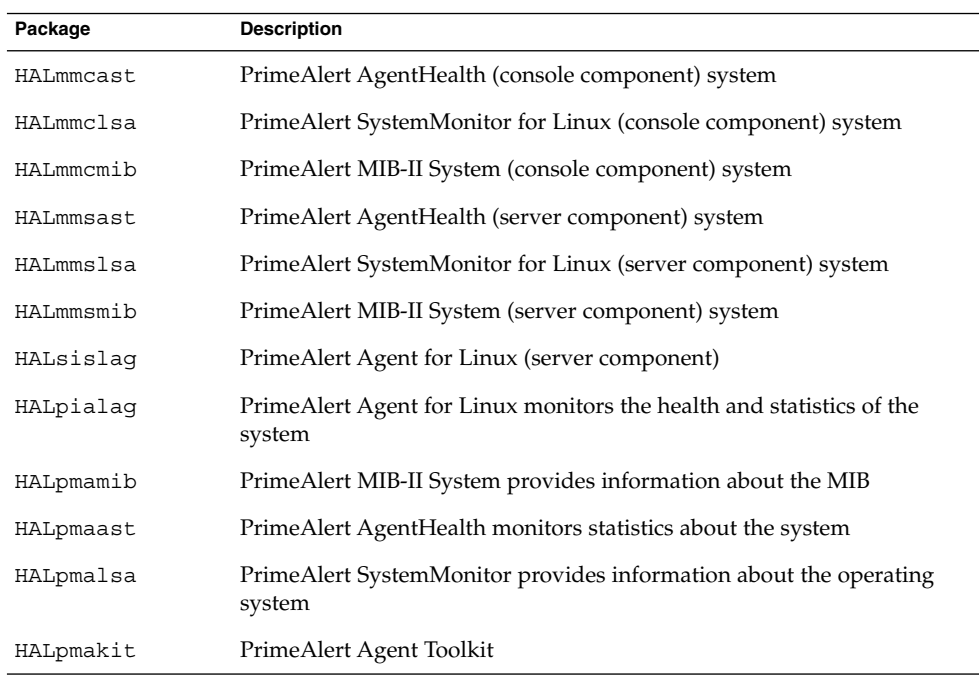

### <span id="page-20-0"></span>CHAPTER **2**

# Using the Linux Agent

The Linux Agent monitors the health and statistics of a host running Linux. The agent works with Sun Management Center so that Linux hosts running this agent can be managed and viewed from a Sun Management Center console.

This chapter covers these topics:

- "Introduction to the Linux Agent" on page 21
- *["Overview of Using the Linux Agent"](#page-23-0)* on page 24
- ["Starting and Stopping the Linux Agent"](#page-23-0) on page 24
- ["Monitoring the Linux Host With the Sun Management Center Console"](#page-24-0) on page [25](#page-24-0)
- ["Configuring the Email Action Script for Alarms"](#page-28-0) on page 29
- ["Reconfiguring the Linux Agent"](#page-30-0) on page 31
- *"Logging"* [on page 32](#page-31-0)
- *"*Module Features" on page 33

## Introduction to the Linux Agent

The Halcyon PrimeAlert Agent for Linux is a Sun Management Center compatible agent. It is close in architecture and functionality to a Sun Management Center 2.*x* agent.

The Linux Agent and its modules include:

- PrimeAlert SystemMonitor for Linux
- PrimeAlert MIB-II System
- PrimeAlert AgentHealth

These modules are described in ["Module Features"](#page-32-0) on page 33.

<span id="page-21-0"></span>The following table list some of the features that the Linux Agent supports or that are implemented differently from other Sun Management Center 3.5 Update 1 agents. The next table lists features that are not supported by the Linux Agent.

| Category                 | Feature                                                                                                    |
|--------------------------|----------------------------------------------------------------------------------------------------|
| Supported functions      | Configurable alarm thresholds                                                                                                    |
|                          | Agent-down alarm                                                                                                    |
|                          | Host-down alarm                                                                                                    |
|                          | Graphing of agent attributes                                                                                                    |
|                          | History logging of agent attributes                                                                                                |
|                          | Probes for additional information (System Monitor)                                                                                 |
|                          | Online help                                                                                                    |
| Different implementation | Starting and stopping the agent (see "Starting and<br>Stopping the Linux Agent" on page 24)                                        |
|                          | Creating an object in the console (see "To Create a Linux<br>Object As an SNMP Ping Object" on page 25)                            |
|                          | Discovering an object in the console (see "To Discover the<br>Linux Object" on page 27)                                            |
|                          | Creating an email action script when an alarm is<br>triggered (see "Configuring the Email Action Script for<br>Alarms" on page 29) |
|                          | Reconfiguring the agent (see "Reconfiguring the Linux<br>Agent" on page 31)                                                        |
|                          | Logging (see "Logging" on page 32)                                                                                                 |
|                          | Accessing help (see "Module Online Help" on page 33)                                                                               |

**TABLE 2–1** Features Supported Or Implemented Differently

#### **TABLE 2–2** Features Not Supported

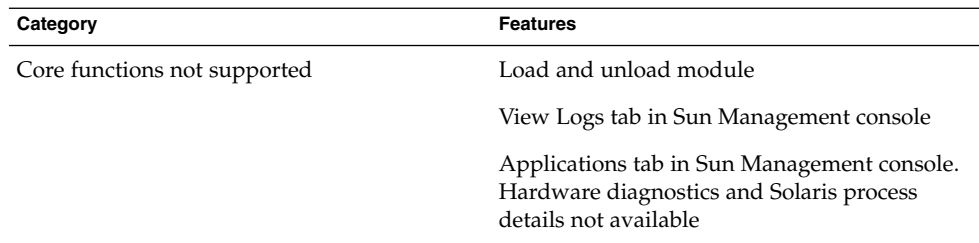

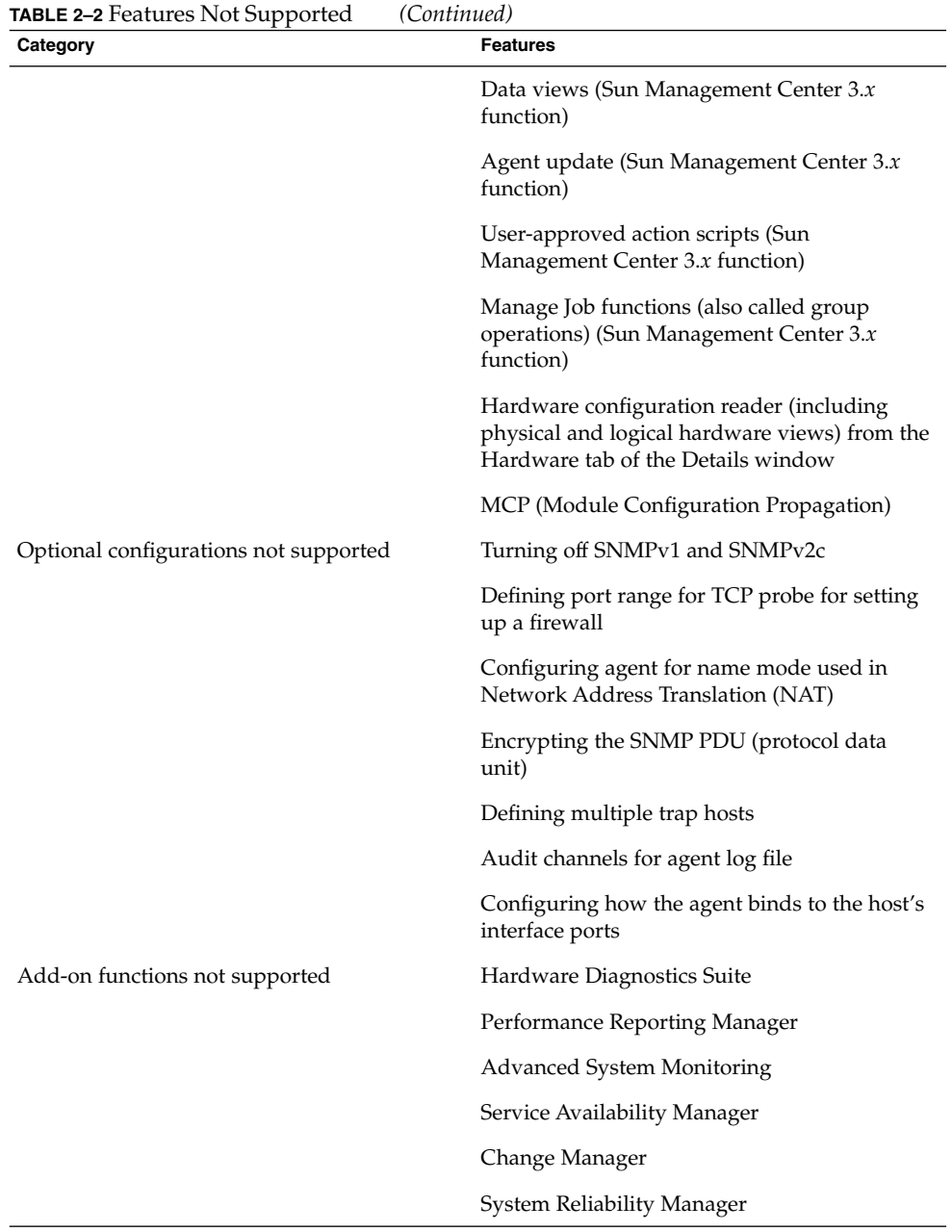

# <span id="page-23-0"></span>Overview of Using the Linux Agent

After you install the Linux Agent packages on the server layer, console layer, and agent layer, you need to do the following tasks (also shown in the figure):

- Start the Linux Agent
- Create a Linux object in the Sun Management Center topology
	- Create a Linux object as an SNMP ping object or discover the Linux object
	- Modify Linux object as a Sun Management Center Agent Host
- Monitor the Linux object from the Sun Management Center console

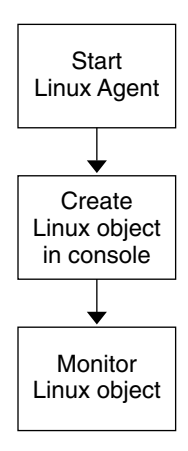

# Starting and Stopping the Linux Agent

You control the Linux Agent with the pa script. You must be a super user to use the commands. Use the following commands to control the agent.

```
To start the PrimeAlert Agent:
  # /opt/PrimeAlert/bin/pa start agent
To stop the PrimeAlert Agent:
  # /opt/PrimeAlert/bin/pa stop agent
To restart the PrimeAlert Agent (stop and start):
  # /opt/PrimeAlert/bin/pa restart agent
```
<span id="page-24-0"></span>To display the status of the PrimeAlert Agent: # /opt/PrimeAlert/bin/pa status agent

**Note –** After starting the agent for the first time, you must wait 5 – 10 minutes for the server and agent to authenticate with one another before you manage the host through the console.

# Monitoring the Linux Host With the Sun Management Center Console

This section provides instructions on how to configure your Sun Management Center console to monitor hosts running the Linux Agent. The following examples assume that you are logged into a Sun Management Center console and an administrative domain is available.

Before you can monitor the Linux Agent, you need to create a Linux object in the Sun Management Center topology. You can create the Linux object in either of these ways:

- Create the Linux object as an SNMP Ping object
- Use Discovery Manager to populate the domain

After creating the object, you need to modify the object as a Sun Management Center Agent - Host.

## To Create a Linux Object As an SNMP Ping Object

**1. In the hierarchy view of the main console window, select the administrative domain in which to create the new object.**

Select the lowest level group of the administrative domain where the new object should be created.

**2. Choose Create Object from the Edit menu.**

The Create Object window appears with the Node tab selected.

- **3. If the Node tab is not displayed, select the Node tab in the Create Object window.**
- **4. Select SNMP Ping from the Monitor Via list.** A window similar to the following appears.

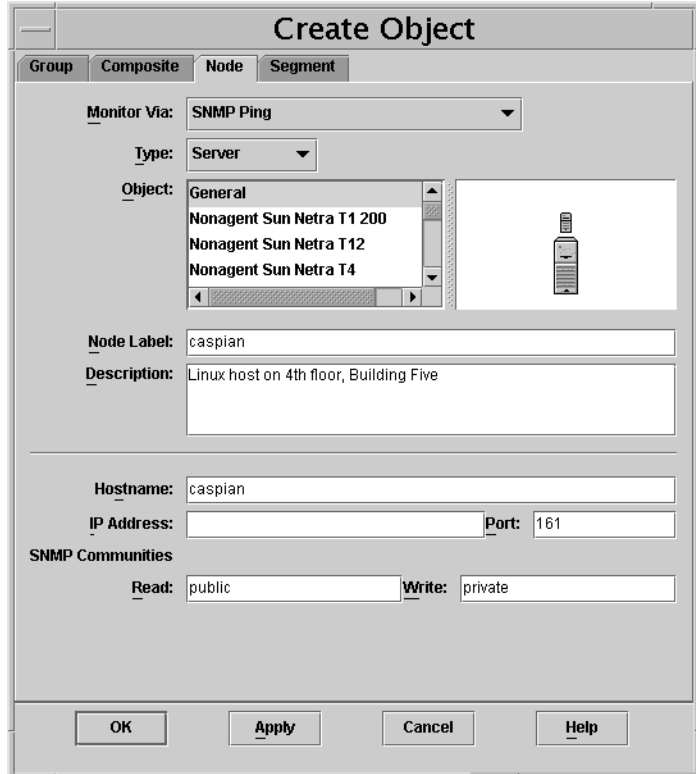

- **5. Type a node label, for example, caspian .**
- **6. (Optional) Type a description, for example, Linux Host on 4th floor, Building Five.**
- **7. Type a hostname, for example, caspian.**
- **8. (Optional if the hostname is provided in Step 7) Type the IP address in the IP Address field, for example, 192.1.4.58.**
- **9. Verify or change the port number.**

The default number is the port number that you provided during installation of the Linux Agent. The default is 161. If you had to install the Linux Agent on another port, for example, because there was already an agent using port 161, then specify that port.

#### **10. Click OK.**

A new object is inserted into the topology window. It has a generic icon.

<span id="page-26-0"></span>**11. Go to "To Modify the Linux Object As a Sun Management Center Agent - Host" on page 27.**

## ▼ To Discover the Linux Object

- **1. Follow the procedure, "To Define and Initiate a Discover Objects Request" in the** *Sun Management Center 3.5 User's Guide* **(Chapter 4, page 76).**
- **2. Go to "To Modify the Linux Object As a Sun Management Center Agent Host" on page 27.**
- ▼ To Modify the Linux Object As a Sun Management Center Agent - Host
	- **1. In the hierarchy view of the main console window, select the Linux Agent host that was just added to the current domain.**
	- **2. Choose Modify Object from the Edit menu.**
	- **3. In the Node tab, from the Monitor Via list, select Sun Management Center Agent - Host.**
	- **4. Click OK.**

The object icon in the topology window changes from the generic icon to an icon that looks like a personal computer.

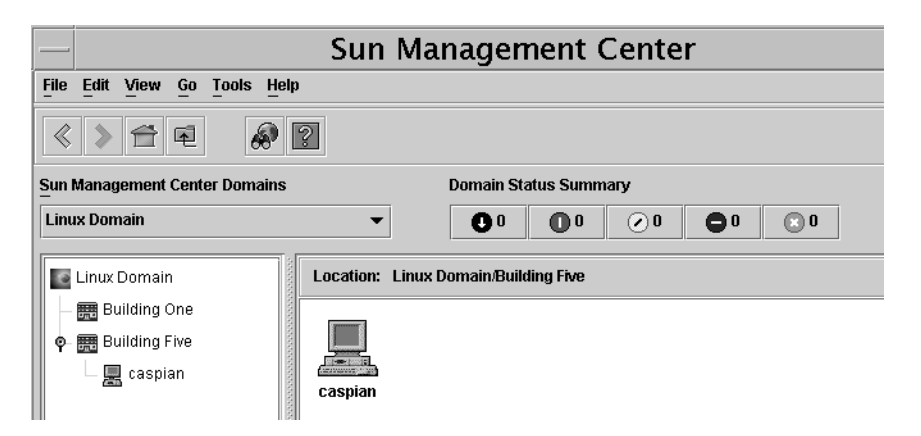

After you have created the Linux object, you can monitor the host.

## <span id="page-27-0"></span>▼ To Monitor the Linux Object

#### **1. Select the Linux object in the topology window of the console.**

#### **2. Double-click the selected Linux object.**

The Details window appears.

By default, the three modules bundled with the Linux Agent are loaded. These modules appear in the Operating System and Local Applications groups. To access help for the modules, see ["Module Online Help"](#page-32-0) on page 33 .

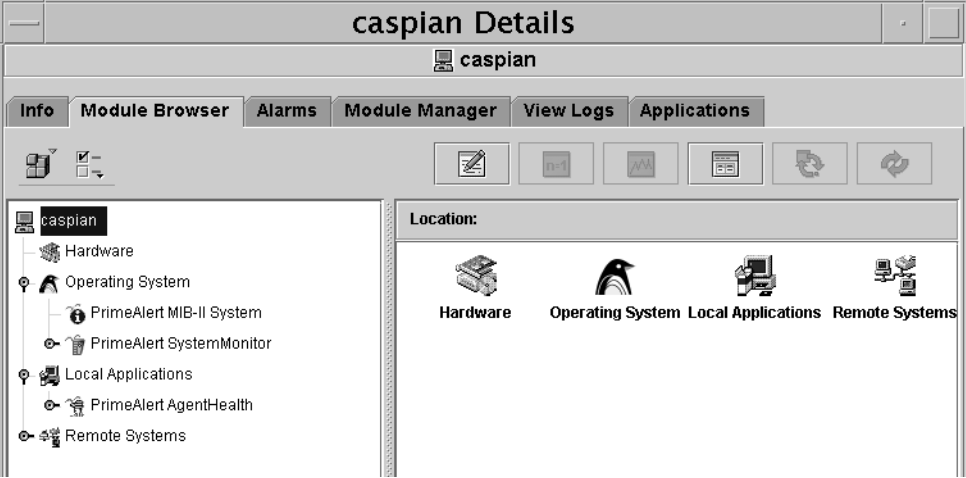

- **3. Click the tabs relevant to the information you want to display about the Linux host.**
	- Info tab This tab shows general information about the object, including the name, IP address, polling type, and so on.
	- Module Browser tab This tab appears by default. It shows which modules are loaded by category: Hardware, Operating System, Local Applications, and Remote Systems.
	- Alarms tab This tab shows alarm status messages and alarm controls for the current host. Provides the ability to acknowledge or delete alarms. Because alarm actions run automatically, the Run Action option is not used.
	- Module Manager tab This tab enables you to load and unload the modules. You see the message "This agent version is earlier than 3.0. Some features may not be supported."
	- View Logs tab Because the Log Viewer is not installed for this agent, the tab does not apply. For information about logs, see "Logging" [on page 32.](#page-31-0)
	- Applications tab This tab shows messages about the Solaris process details module that do not apply. Ignore the messages.
- **28** Sun Management Center 3.5 Update 1 Supplement for Halcyon PrimeAlert Agent for Linux June 2004

# <span id="page-28-0"></span>Configuring the Email Action Script for Alarms

You can configure an alarm to send email to a specific address for an abnormal event, such as exceeding a certain percentage of CPU busy time.

## To Send Email When an Alarm Is Triggered

The following procedure sets up an email action script when an alarm is triggered. In this example, the alarm is triggered when the system exceeds a CPU busy time threshold.

- **1. Select the Linux object in the topology window of the console.**
- **2. Double-click the selected Linux object.**

The Module Browser tab of the Details window appears.

**3. Click the expansion icon next to the Operating System icon or the Local Applications icon in the hierarchy tree view to access the module desired.**

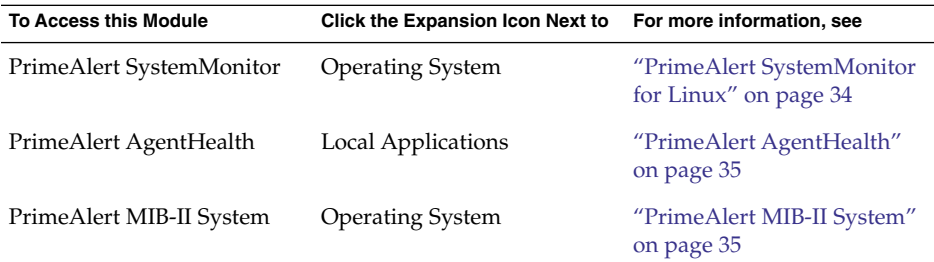

For example, expand the PrimeAlert SystemMonitor module by clicking its expansion icon.

The hierarchy tree view shows the items monitored by the module.

**4. Double-click the CPU Usage item.**

The CPU Usage table appears.

- **5. Select the CPU Busy Time (%) value in the right column.** The cell is highlighted.
- **6. Click mouse button 3 (right-click) on the cell.** A pop-up menu appears.

**7. Click Attribute Editor from the pop-up menu.**

The Attribute Editor window appears.

- **8. Click the Actions tab.**
- **9. Type email followed by the address in the text box for the alarm level desired (Critical, Alert, Caution, and so on), for example:**

**email** *name***@***domain*

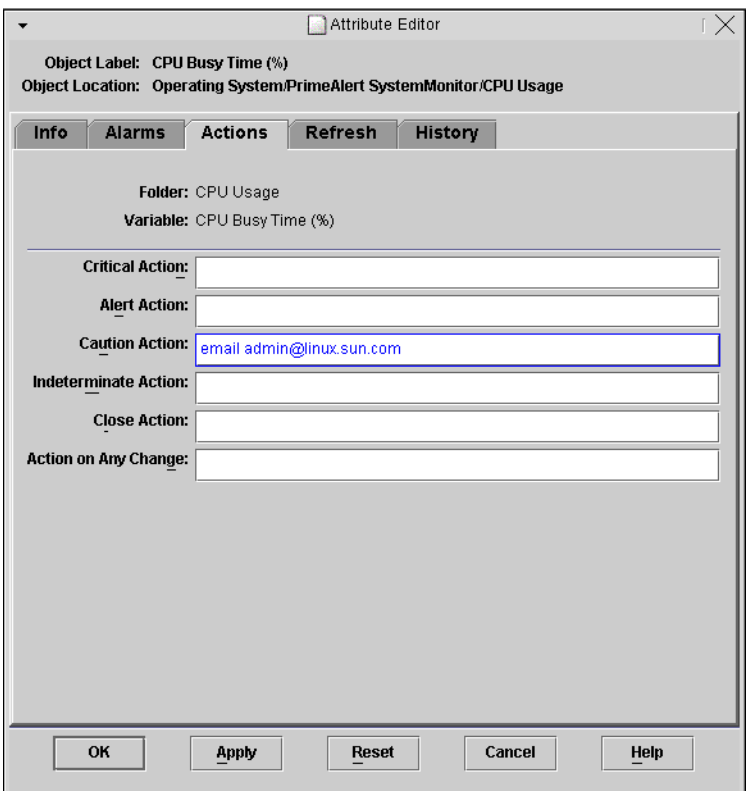

**Note –** You can type multiple addresses by using a space as a delimiter, for example: email *name*@*domain name2*@*domain*

#### **10. Click Apply.**

**11. Click the Alarms tab to enter a threshold for when the alarm is triggered.**

**30** Sun Management Center 3.5 Update 1 Supplement for Halcyon PrimeAlert Agent for Linux • June 2004

<span id="page-30-0"></span>**12. Type the threshold for the alarm level desired (Critical, Alert, Caution, and so on).**

For example, for a Caution alarm, type the value 75 for CPU busy time.

**13. Click Apply.**

## Reconfiguring the Linux Agent

You configure the Linux Agent during installation. However, you can change settings, such as host names or port numbers, after installation by one of the following methods:

- Running the install script
- Editing domain-config.x

## Reconfiguring by Running the Install Script

You can re-enter all the agent setup information by typing the following command:

# *source-dir***/HALLinuxAgent-install.sh -setupAgent**

where *source-dir* is the installation source directory.

The install script prompts you for the settings and reseeds the Linux Agent if needed.

## Reconfiguring by Editing the domain-config.x File

You can specify different settings after installation, by logging into the Linux Agent host and editing the text file /var/opt/PrimeAlert/cfg/domain-config.x. Edit this file only when you want to change the server context or server ports. You must reseed after changing host names or port numbers, see ["To Reseed After Changing](#page-31-0) [Host Names or Port Numbers"](#page-31-0) on page 32.

The following lines can be specified in domain-config.x:

```
agent = \{snmpPort = "161"
        agentServer = "caspian"
}
trap = \{trapServer = "balkan"
```

```
snmpPort = "162"
}
event = {eventServer = "balkan"
       snmpPort = "163"}
```
### Reseeding After Changing Host Names or Port Numbers

If you change the agentServer and the snmpPort values in the domain.config.x file of the Linux Agent host, you must reseed the Linux Agent.

▼ *To Reseed After Changing Host Names or Port Numbers*

**1. On the Linux Agent host, type the following command in a UNIX shell as a super user:**

# **/opt/PrimeAlert/bin/pa usm-seed -s** *seed* **agent** *seed* is the seed you used for your Sun Management Center server layer installation

#### **2. Restart the Linux Agent.**

Wait 5 –10 minutes for the server layer and the agent to authenticate before managing the agent from the console.

# Logging

The Linux Agent creates several log files that can be used for debugging purposes. These log files use a special format called clog (circular logs). Clog files remain at a fixed size. Use the following tools to view the log files:

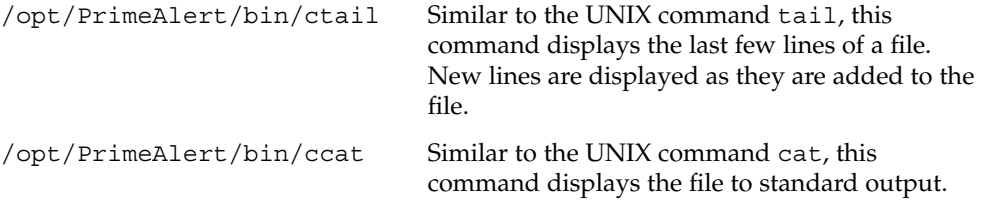

The following log files are created by the agent:

/var/opt/PrimeAlert/log/agent.log Contains runtime information about the PrimeAlert Agent for Linux. Lines containing critical error messages begin with error.

```
/var/opt/PrimeAlert/log/agentStatus.log
  Contains events generated by the PrimeAlert Agent for Linux.
```
<span id="page-32-0"></span>/var/opt/PrimeAlert/log/history.log

Contains information about monitored items for which the history function has been enabled. You can enable the history function in the Sun Management Center console through the History tab of the Attribute Editor.

## Module Features

The Linux Agent modules include:

- PrimeAlert SystemMonitor for Linux
- PrimeAlert AgentHealth
- PrimeAlert MIB-II System

These Linux Agent modules are loaded by default when the Linux Agent is first started.

## Module Online Help

The Linux Agent modules have online help, which is accessed separately from the Sun Management Center online help.

To access the Linux Agent help, click the module name in the Module Browser tab. Then click mouse button 3 (right-click) and select Help from the pop-up menu that appears.

**Note –** The illustrations in the Linux Agent help are not current with the Sun Management Center 3.5 Update 1 console. The illustrations do not show the View Logs, Applications, and Module Manager tabs. The View Logs and Applications tabs do not apply to the Linux Agent, but the Module Manager tab is functional. Also, the illustrations show the Module Browser tab as the Browser tab.

The help files are on the Sun Management Center server. In the following URLs, *smc-svr*:port 8080 is the Sun Management Center server running on port 8080. All of the help files have the following path:

http://*smc-svr*:8080/help/locale/C/

- PrimeAlert SystemMonitor for Linux help is at: *path*/HALLinuxSystemAlert/HALLinuxSystemAlert-h.html
- PrimeAlert MIB-II System module help is at: *path*/HALMIBII/HALMIBII-h.html

<span id="page-33-0"></span>■ PrimeAlert AgentHealth help is at:

*path*/HALAgentStatistics/HALAgentStatistics-h.html

The help files are also in the doc subdirectory of the HALLinuxAgent\_5.2.*x* directory in the tar file HALLinuxAgent  $5.2.x.tar:$ 

```
./doc/AgentHealth/HALAgentStatistics-h.html
./doc/LinuxSystemMonitor/HALLinuxSystemAlert-h.html
./doc/MIB-II/HALMIBII-h.html
```
## PrimeAlert SystemMonitor for Linux

The PrimeAlert SystemMonitor for Linux provides information about the operating system and its components. It is similar to the Kernel Reader Simple module of Sun Management Center. The following subfolders are available:

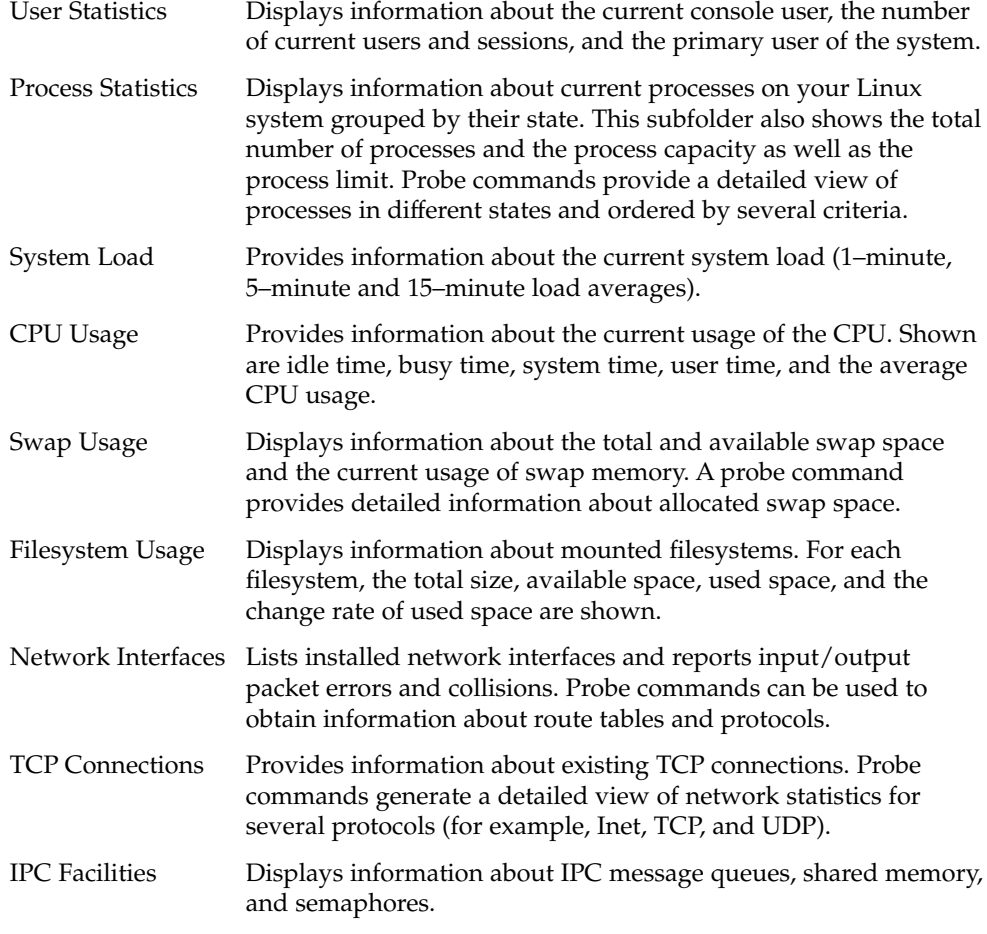

## <span id="page-34-0"></span>PrimeAlert AgentHealth

The PrimeAlert AgentHealth module monitors statistics about the internal state of the agent and of the agent process. It is similar to the Agent Statistics module of Sun Management Center.

**Note –** If the Memory Usage and Virtual Memory Size values exceed the Critical alarm thresholds, the agent exits automatically. The default is set to 70000 Kbytes for Virtual Memory Usage.

## PrimeAlert MIB-II System

The PrimeAlert MIB-II System module delivers data for the system description, name, and uptime, as well as contact information and location. MIB-II stands for Management Information Base for Network Management of TCP/IP-based Internets and is a standard proposed by the Internet Architecture Board (IAB). The PrimeAlert MIB-II System module is similar to the MIB-II Simple module of Sun Management Center.

### <span id="page-36-0"></span>CHAPTER **3**

# Troubleshooting

# Installation Troubleshooting

## Console or Server Cannot Communicate With the Agent

Verify that the agent has been seeded. Check for the existence of the file /var/opt/PrimeAlert/cfg/agent-engine-d.dat on the Linux Agent host. You must wait 5 - 10 minutes after starting a newly installed or re-seeded agent before it and the server authenticate one another.

Remember that you must add the Linux Agent to the topology first as an SNMP Ping type object, then change that object to a Sun Management Center Host type object.

To seed the Linux Agent host, see ["Reseeding After Changing Host Names or Port](#page-31-0) Numbers" [on page 32.](#page-31-0)

No other processes need to be restarted on any other hosts. Wait 5 – 10 minutes before using console actions. If you have changed the IP address or SNMP Port of the agent process, you might need to delete the existing topology host object and re-create it.

The console or server cannot communicate with the agent.

# <span id="page-37-0"></span>Runtime Troubleshooting

This list describes some of the problems you might encounter.

## Objects Have Long Cryptic Strings

**Problem:** When you view the Linux Agent in the console, you might see objects with long cryptic strings, such as ca.halycon. primealert.modules.LinuxSystemAlert.LinuxSystemAlert:moduleName.

The server component of the Linux Agent is not installed on the Sun Management Center server host.

**Workaround:** Install the server component of the Linux Agent. See [Chapter 1.](#page-8-0)

## Error Message: Unable to load module definition

After you select PrimeAlert SystemMonitor for Linux in the Load Module window, the Module Loader dialog box appears empty, and this message appears: Unable to load module definition.

**Problem:** The server component of PrimeAlert SystemMonitor for Linux is not installed on the server host that the console is connected to.

**Workaround:** Install the server component of PrimeAlert SystemMonitor for Linux. See [Chapter 1.](#page-8-0)

## Linux Agent Cannot Be Added to the Domain

**Problem:** When you try to add a Linux Agent to a Sun Management Center domain, the Linux Agent cannot be added to the Domain.

This error message appears: Error occurred during node create.

**Workaround:** Follow the procedure for creating a Linux object i[n"To Create a Linux](#page-24-0) [Object As an SNMP Ping Object"](#page-24-0) on page 25.

## <span id="page-38-0"></span>Cannot Create a Sun Management Center Host Type Object

**Problem:** You cannot create a Sun Management Center host type object for the Linux Agent in the console topology.

**Workaround:** This issue has multiple possible causes and solutions:

- Ensure that you are creating an SNMP Ping type object first and then changing that object to a Sun Management Center Host type topology object.
- Ensure that you are logged into the Sun Management Center server layer as a user with sufficient privileges to create a topology object.
- Ensure that you have waited long enough to give the Sun Management Center server and the Linux Agent a chance to authenticate with one another. This period might be longer in a larger environment. Start with 5 minutes, then increase to 15 minutes if all else fails.
- Verify that you can ping the Linux host from the Sun Management Center server layer using both the IP address and the host name.
- Verify that you can ping the Sun Management Center server host from the Linux host using both the IP address and the host name.
- Verify that the host name resolves to the correct IP address on the Sun Management Center server.
- Verify that the IP address that you provided to the Sun Management Center server layer is on the same subnet as the Ethernet card containing the IP address being used by the Linux Agent.
- If the Linux host has multiple NIC cards, ensure that the host name on the Linux host resolves to the IP address for the proper NIC. If that resolution fails, modify the agent subsection of the file

/var/opt/PrimeAlert/cfg/domain-config.x on the Linux Agent host:

agentServer = *IP-address* where *IP-address* is the IP address of the appropriate NIC.

## Runtime Issues and Bugs

Issues include information that you should know about, such as prerequisites, tips, troubleshooting hints, and bugs. Bugs are a subset of issues. Bugs have tracking numbers that are shown in parentheses. For updates on bugs and to obtain patches, see the SunSolve<sup>SM</sup> web site at <http://sunsolve.sun.com>.

### <span id="page-39-0"></span>Runtime Issues

Attempting to Stop the Agent With the pa stop Command Results in the Message agent process (*PID*) error waiting for process to exit: child process lost (is SIGCHLD ignored or trapped?)

**Workaround:** You can safely ignore this message. To confirm that the agent has been stopped, run the command ps -elf | grep paAgent | grep -v grep.

### Selecting PrimeAlert System Monitor > User Statistics > Console User *value* Always Reports None

The user whose TTY device is console, tty1, or :0 is reported as the console user. Either no user is logged into the console, or the TTY is not console,  $\tt try1$ , or :0.

**Workaround:** None.

### The pa stop Command Indicates That the Agent Has Been Stopped, But the paAgent Process Still Exists

This rare condition is linked to multiple simultaneous attempts to start the agent.

**Workaround:** Kill the *PID* of the paAgent process. If that fails, use the kill -9 command.

## Runtime Bugs

### When PrimeAlert System Monitor Reports on Idle Processes, the Number of Sleeping Processes Does Not Match the Number Reported as State S in ps -elf (5009340)

The number of idle processes as reported in the PrimeAlert System Monitor module is the number of sleeping processes that are swapped in ps -elf. The arguments of such processes are encased in brackets ([] ). The number of sleeping processes reported in the System Monitor module is the number of sleeping processes *minus* the number of sleeping processes swapped out.

### The Info Tab for the Linux Agent Host Is Missing Information (5010084)

The Info tab for the Linux Agent host in the Sun Management Center console is missing information. The netmask information is missing. Timezone is shown as unknown.

**Workaround:** None.

### No es-setup Command on the Linux Agent to Change the Agent Setup After Installation (5007871)

**Workaround:** You can change settings for the Linux Agent by running the install script from the installation source directory or editing the domain-config.x file. For more information, see ["Reconfiguring the Linux Agent"](#page-30-0) on page 31.

### Linux Agent Does Not Support an Optional Install Directory (5010061)

**Workaround:** The agent is installed in /opt/PrimeAlert with configuration files in /var/opt/PrimeAlert. If another directory is more suitable, use a symbolic link.

If a DataView Table Is Made for a Linux Agent Property (such as Filesystem Usage/System Load), the Property Column Does Not list the Property Name But Shows N/A (5009314)

**Workaround:** None.

# <span id="page-42-0"></span>Index

#### **A**

accessing online help, [33-34](#page-32-0) agent layer packages installing, [14](#page-13-0) removing, [19](#page-18-0) alarms, configuring email action script, [29-31](#page-28-0)

#### **C**

changing settings after installation, [15,](#page-14-0) [31-32](#page-30-0) clog (circular log) files, [32-33](#page-31-0) configuring email action script, [29-31](#page-28-0) Linux Agent, [31-32](#page-30-0) console layer packages installing (Solaris), [12](#page-11-0) installing (Windows), [13](#page-12-0) removing (Solaris), [18](#page-17-0) removing (Windows), [18](#page-17-0) CPU usage, [34](#page-33-0) creating Linux object in the console, [25](#page-24-0)

### **D**

debugging, [32-33](#page-31-0) discovering Linux object, [27](#page-26-0) distribution file, extracting, [11](#page-10-0) domain-config.x, [31-32](#page-30-0)

### **E**

email action script, configuring, [29-31](#page-28-0) extracting the distribution file, [11](#page-10-0)

#### **F**

filesystem usage, [34](#page-33-0)

#### **H**

help, [34](#page-33-0) host name, changing, [32](#page-31-0)

#### **I**

installation issues, [37](#page-36-0) procedures, [10-16](#page-9-0) requirements, [9-10](#page-8-0) terms, [10](#page-9-0) troubleshooting, [37](#page-36-0) installation log files, [17](#page-16-0) installing agent layer packages (Linux), [14](#page-13-0) console layer packages (Solaris), [12](#page-11-0) console layer packages (Windows), [13](#page-12-0) server layer packages (Solaris), [12](#page-11-0) IPC facilities, [34](#page-33-0) issues and bugs, [39-41](#page-38-0)

#### **L**

Linux Agent configuring, [31-32](#page-30-0) differences from other agents, [21-23](#page-20-0) features, [21-23](#page-20-0) log files, [32-33](#page-31-0) modules, [35](#page-34-0) monitoring, [25-28](#page-24-0) overview, [21-23](#page-20-0) packages, list of, [19-20](#page-18-0) reseeding, [32](#page-31-0) starting, [24-25](#page-23-0) status, [24-25](#page-23-0) stopping, [24-25](#page-23-0) Linux object creating, [25](#page-24-0) discovering, [27](#page-26-0) modifying, [27](#page-26-0) log files debugging, [32-33](#page-31-0) installation, [17](#page-16-0)

#### **M**

modules of the Linux Agent, [35](#page-34-0) monitoring the Linux object, [25-28](#page-24-0)

#### **N**

network interfaces, [34](#page-33-0)

uninstallation, [19](#page-18-0)

#### **O**

online help, [34](#page-33-0) operating systems supported, [9-10](#page-8-0)

#### **P**

packages agent layer (Linux), [16](#page-15-0) console layer (Solaris), [13](#page-12-0) list of Linux Agent packages, [19-20](#page-18-0) server layer (Solaris), [12](#page-11-0)

platforms supported, [9-10](#page-8-0) port number, changing, [32](#page-31-0) PrimeAlert AgentHealth, [35](#page-34-0) PrimeAlert MIB-II System, [35](#page-34-0) PrimeAlert SystemMonitor for Linux, [34](#page-33-0) process statistics, [34](#page-33-0)

#### **R**

reconfiguring the Linux Agent, [31-32](#page-30-0) removing agent layer packages, [19](#page-18-0) console layer packages (Solaris), [18](#page-17-0) console layer packages (Windows), [18](#page-17-0) packages, [17-19](#page-16-0) server layer packages (Solaris), [17](#page-16-0) reseeding the Linux Agent, [32](#page-31-0) runtime issues and bugs, [39-41](#page-38-0) troubleshooting, [38-39](#page-37-0)

### **S**

server layer packages installing, [12](#page-11-0) removing, [17](#page-16-0) SNMP Ping object, [25](#page-24-0) starting the Linux Agent, [24-25](#page-23-0) status of the Linux Agent, [24-25](#page-23-0) stopping the Linux Agent, [24-25](#page-23-0) supported features, [21-23](#page-20-0) supported platforms, [9-10](#page-8-0) swap usage, [34](#page-33-0) system load, [34](#page-33-0)

### **T**

TCP connections, [34](#page-33-0) troubleshooting installation, [37](#page-36-0) installation log files, [17](#page-16-0) runtime, [38-39](#page-37-0)

**U**

uninstallation log files, [19](#page-18-0) procedures for, [17-19](#page-16-0) unsupported features, [22-23](#page-21-0) user statistics, [34](#page-33-0)